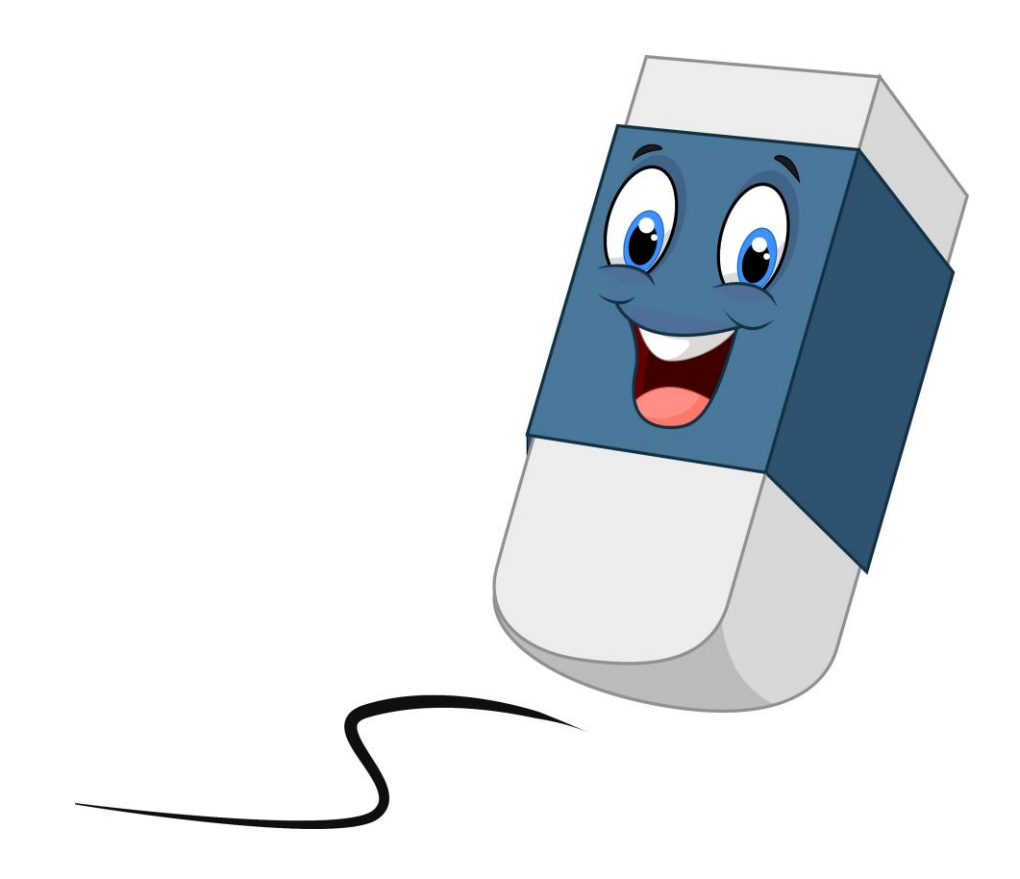

## **BROWSERGESCHIEDENIS WISSEN** OP IPAD OF IPHONE

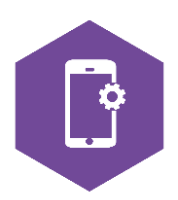

AAN DE SLAG MET DIGITALE VAARDIGHEDEN **TRAINING: APPS EN INSTELLINGEN** 

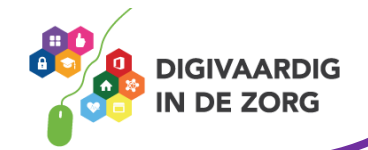

## **Browsergeschiedenis wissen op iPad of iPhone**

De browser is het programma waarmee je op internet gaat. Bij de iPad en iPhone is dit programma Safari. Dit programma slaat op welke websites jij hebt bezocht. Soms wil je deze geschiedenis wissen, bijvoorbeeld omdat jij niet de enige bent die de computer of laptop gebruikt. In deze module leer je hoe je de geschiedenis kunt wissen van de browser van de iPad en iPhone: Safari.

Klik op Instellingen en selecteer **Safari** in het linkerpaneel

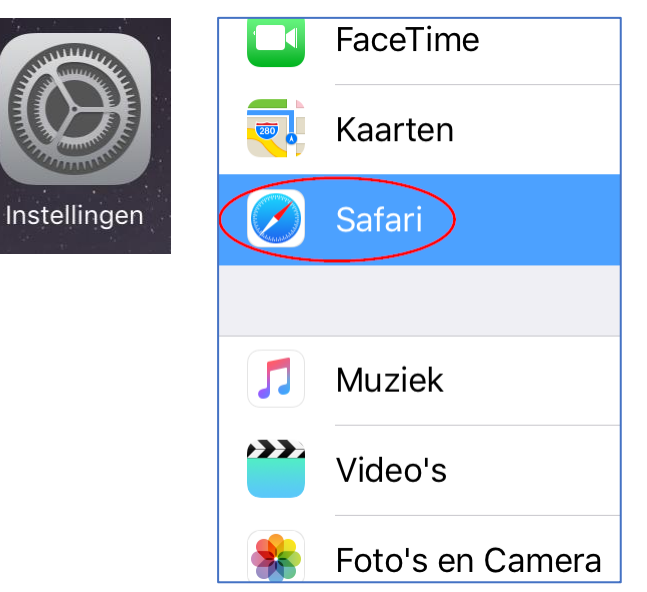

**AAN DE SLAG MET DIGITALE VAARDIGHEDEN TRAINING: APPS EN INSTELLINGEN**

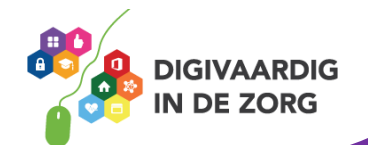

Tik op **Wis geschiedenis en websitedata** In het rechterpaneel, tik daarna op **Wis.** 

PRIVACY EN BEVEILIGING

Volg niet

**Blokkeer cookies** 

Meld frauduleuze websites

Informatie over Safari en privacy...

(Wis geschiedenis en websitedata)

LEESLIJST

Gebruik mobiele data

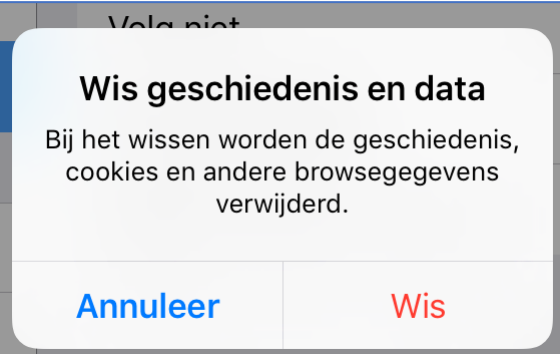

*Deze module is gemaakt door Tineke de Jong van Evean* 

*Heb je opmerkingen of vragen over dit lesmateriaal? Mail dan naar [info@digivaardigindezorg.nl.](mailto:info@digivaardigindezorg.nl)*

**AAN DE SLAG MET DIGITALE VAARDIGHEDEN TRAINING: APPS EN INSTELLINGEN**

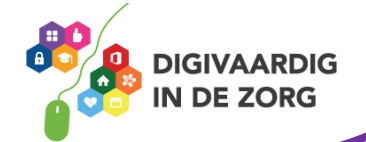